# **BPQ**

Willem A Schreüder AC0KQ willem@prinmath.com

RMHAM University March 12, 2022

# What is BPQ?

- NET/ROM compatible Packet Switch
  - Multiple ports
    - · Serial, USB, I2C, IP
    - You need to provide the TNCs
  - Multiple protocols
    - Packet, Pactor, AXIP, VARA, ...
  - -Multiple functions
    - BBS, Chat, APRS

# What can we use BPQ for?

- Access point (packet, VARA, pactor, ...)
  - BPQ is typically what you connect to
- Cross band, cross mode gateway
- Bulletin Board System (BBS)
- Radio Message Server (RMS)
  - BPQ forms the backbone of the NTS-D system
- APRS Internet Gateway
- Application Gateway

### How does it work?

- BPQ is a software program
  - Runs on most computers
  - Somewhat complex configuration file
- Connects to radio via Terminal Node Controller (TNC)
  - Usually serial, USB or I2C
- Interconnects via IP
- Built-in BBS, iGate, Chat server, ...

# Complaint: Hard to set up BPQ

- BPQ is very sophisticated, and that necessarily adds a lot of complexity
- Solutions:
  - -Use bpq-config to get started
  - -Web interface once configured
  - -Join a support group

# **Brief history of BPQ**

- Written by John Wiseman G8BPQ
- Originally called BPQCODE
- Became BPQ32 in late 90s
- Ported to OSX/Linux in 2000s
- Ported to Raspberry Pi/TNC-PI and Beagle Bone Black/TNC-Black

# Download and run bpq-config

```
willem@rmhamu: ~/BPQ
     Edit View Search Terminal Help
willem@rmhamu:~ $ mkdir BPQ
willem@rmhamu:~ $ cd BPQ
willem@rmhamu:~/BPQ $ wget -q https://www.prinmath.com/ham/bpq-config
willem@rmhamu:~/BPQ $ chmod a+x bpq-config
willem@rmhamu:~/BPQ $ sudo ./bpq-config
```

# Disable conflicting stuff

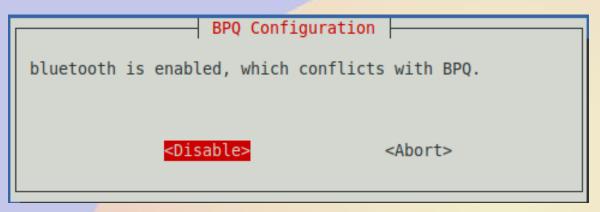

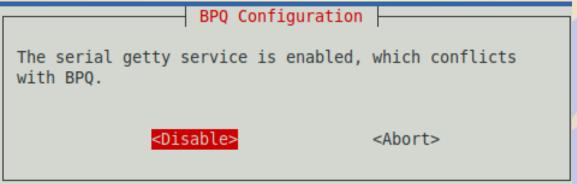

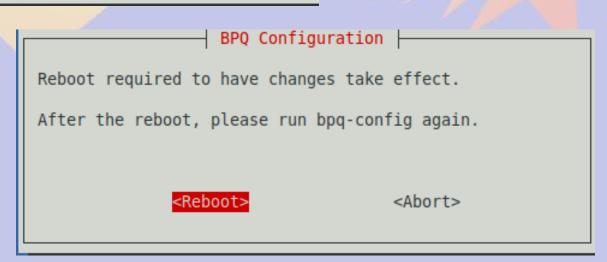

## Do the Quick Install

This downloads a BPQ and everything else needed

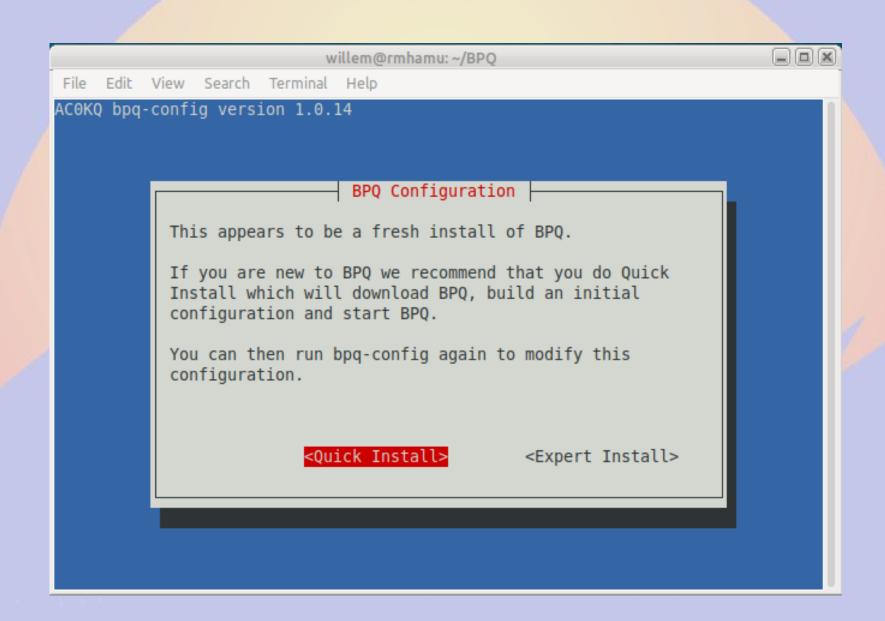

# **Quick Start Configuration**

Fill in all the fields with your values

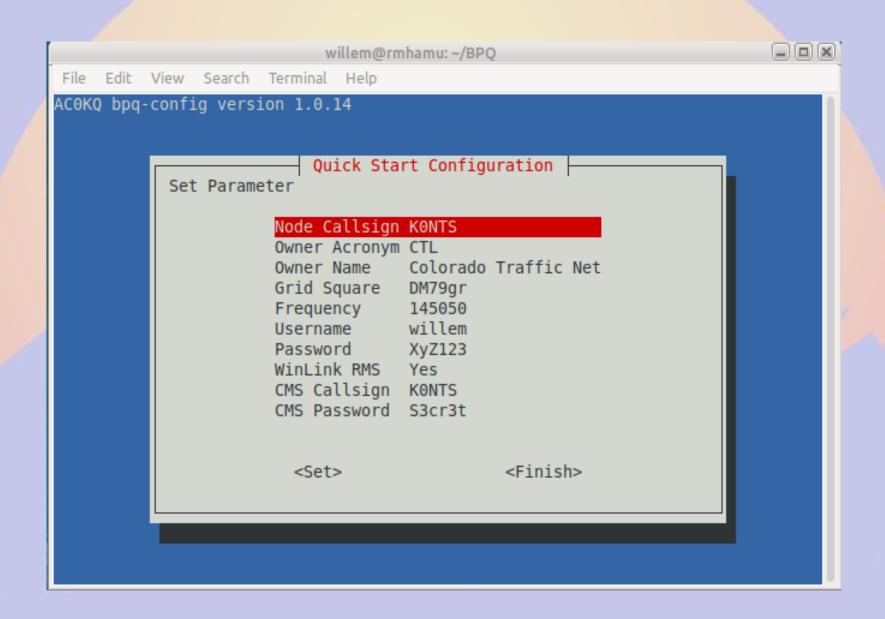

# Where to find BPQ

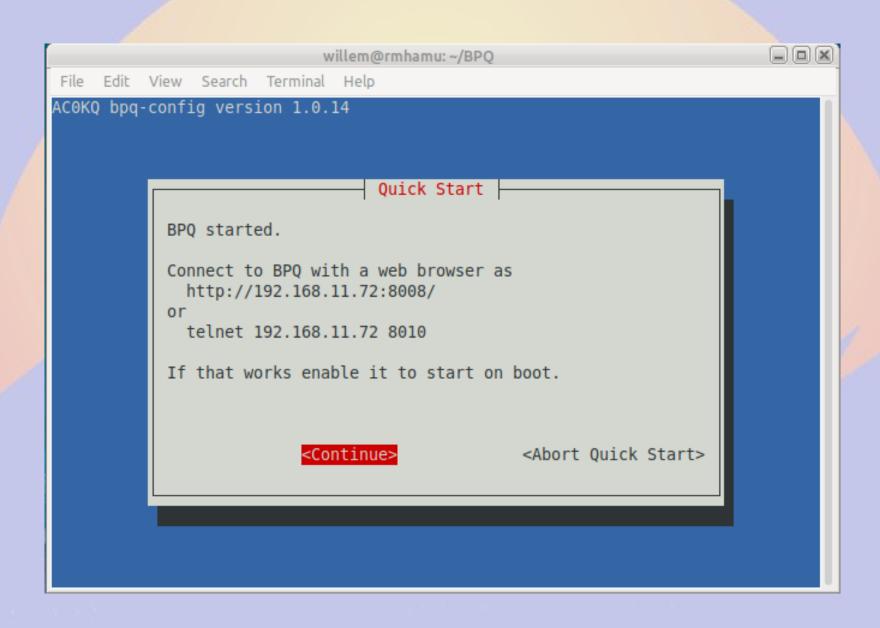

# **Port Configuration**

### Quickstart defaults to first serial port – edit if necessary

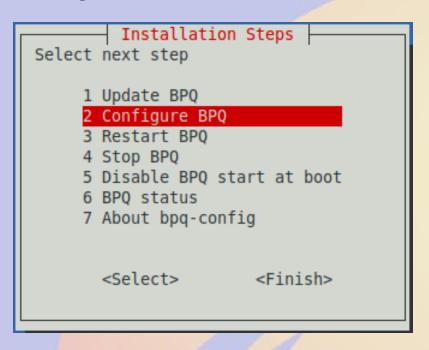

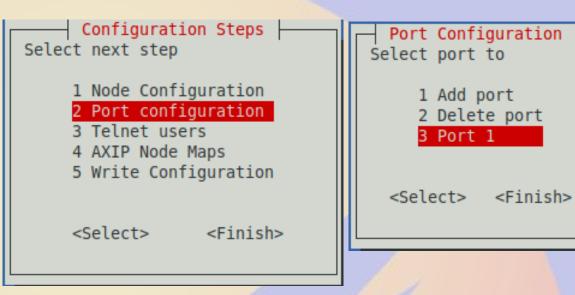

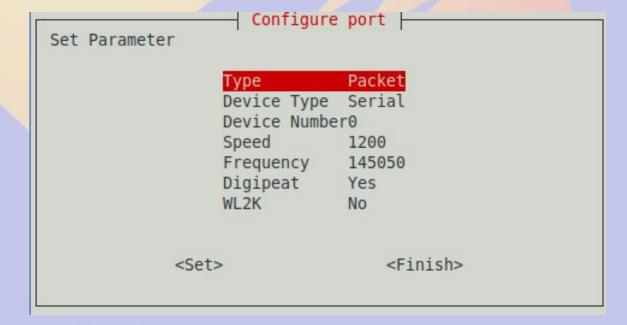

# Adding more ports

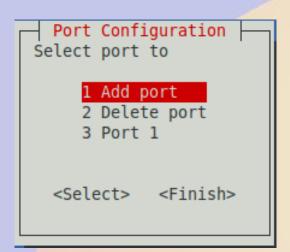

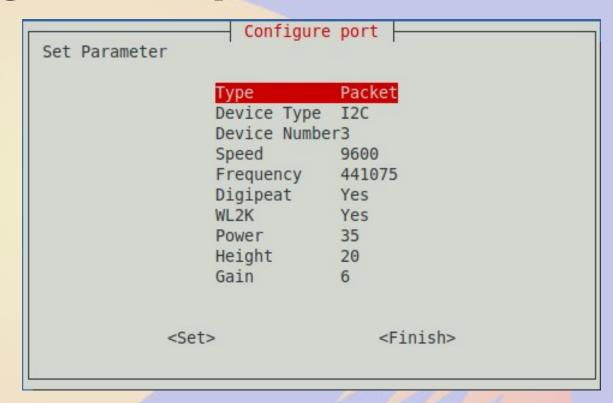

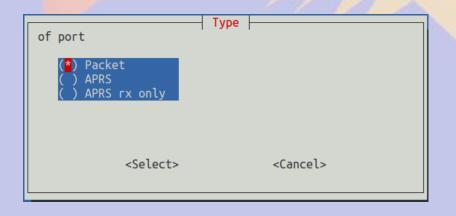

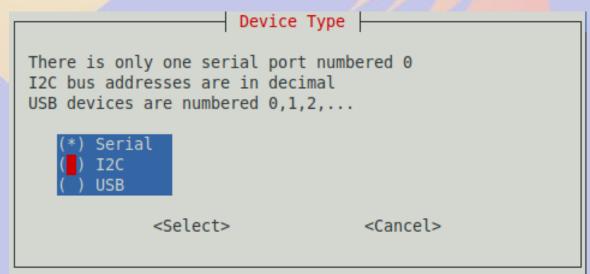

## **Add Telnet users**

### Quickstart adds a system user

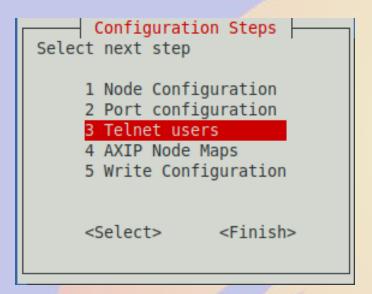

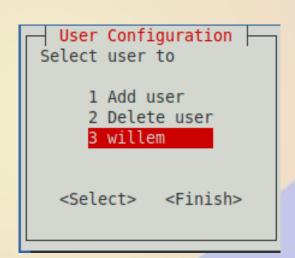

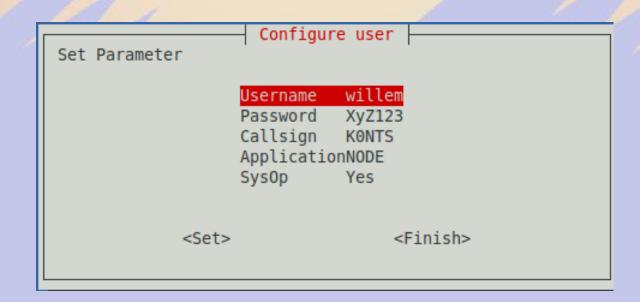

# **Configure AXIP Node Maps**

Uses UDP packet to encapsulate packets May need to allow this in your router firewall

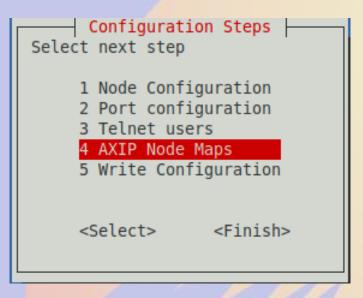

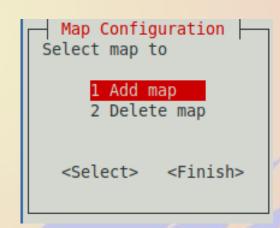

```
Set Parameter

Callsign NVON
Address 8.13.28.248
Port 10093

<Set> <Finish>
```

# Write configuration and restart

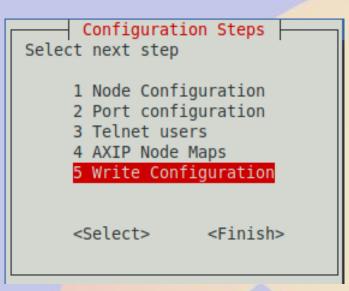

```
Renamed existing bpq32.cfg to bpq32.cfg.0
Wrote bpq32.cfg
```

```
Installation Steps

Select next step

1 Update BPQ
2 Configure BPQ
3 Restart BPQ
4 Stop BPQ
5 Disable BPQ start at boot
6 BPQ status
7 About bpq-config

<Select> <Finish>
```

```
Connect to BPQ with a web browser as http://192.168.11.72:8008/
or telnet 192.168.11.72 8010
```

# **Browse to BPQ node port 8008**

(Use the IP and port on the status page)

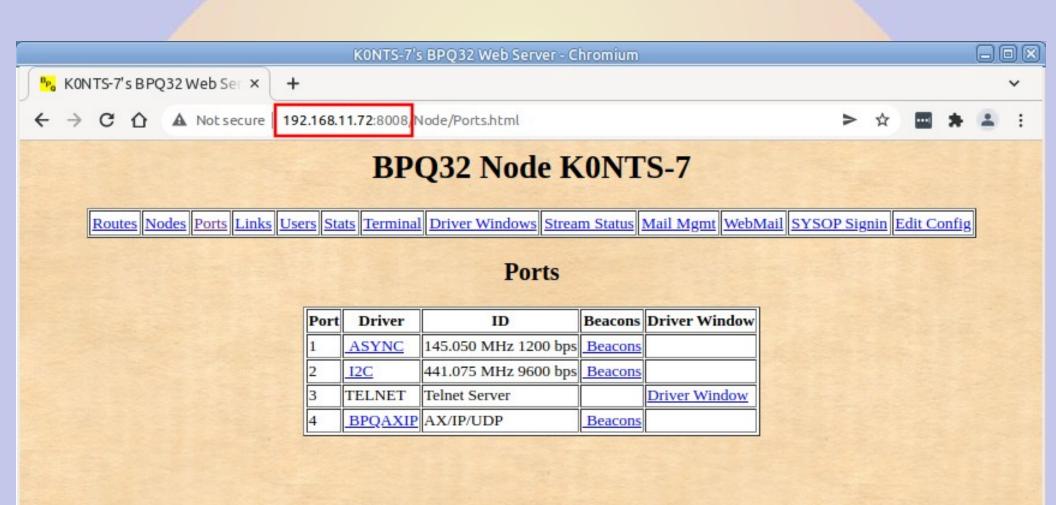

# **BBS Configuration**

(bpq-config set most of these in linmail.cfg)

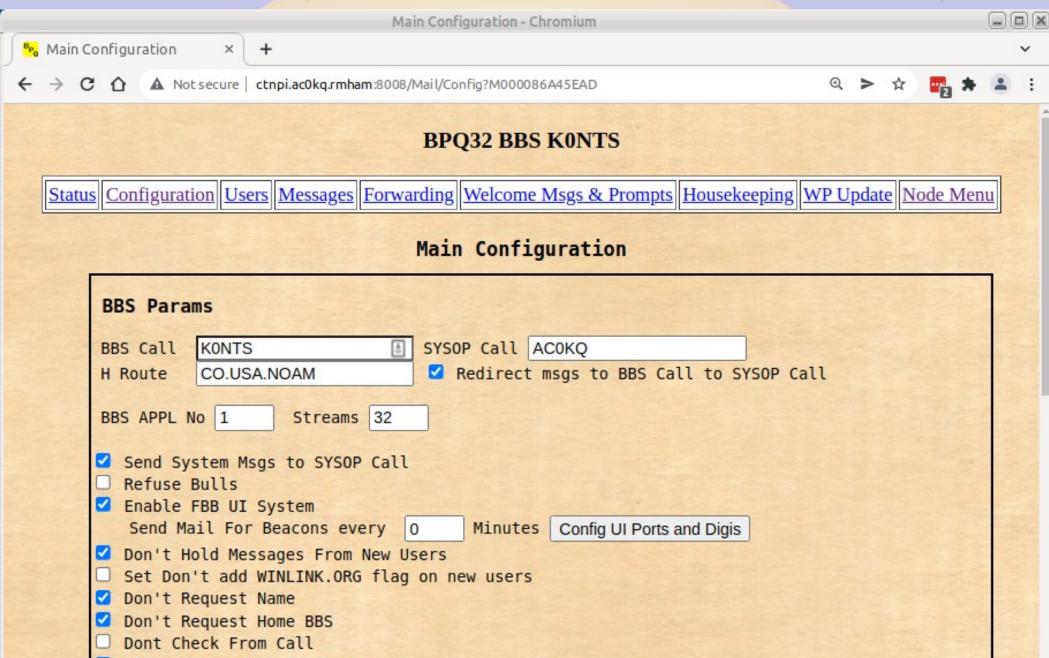

# **Forwarding to NTS-D**

#### **BPQ32 BBS K0NTS**

Status Configuration Users Messages Forwarding Welcome Msgs & Prompts Housekeeping WP Update Node Menu

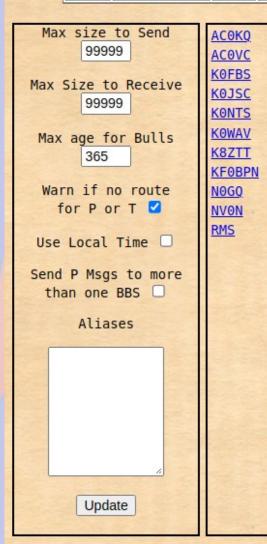

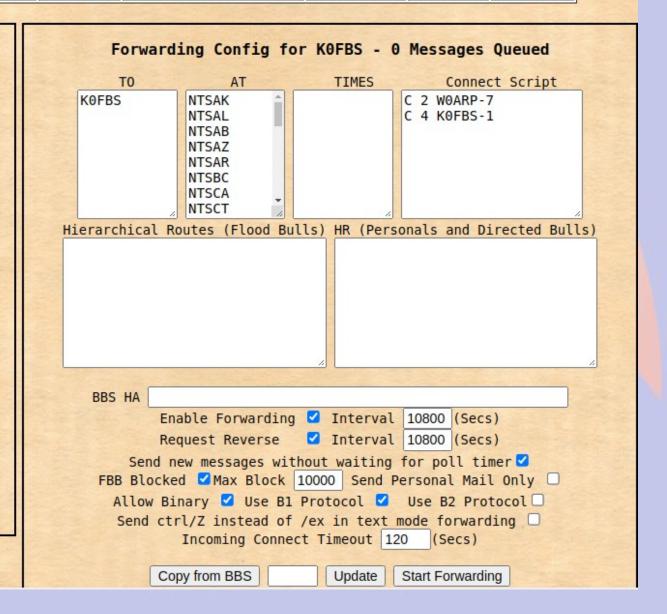

# Forwarding to WinLink

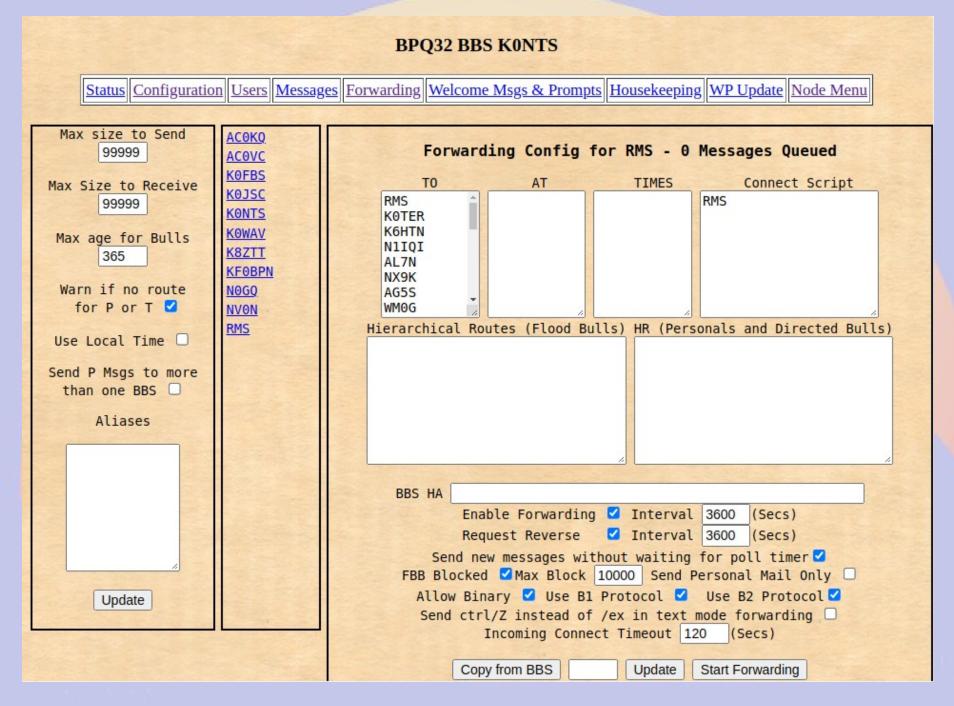

### **Forwarded Users**

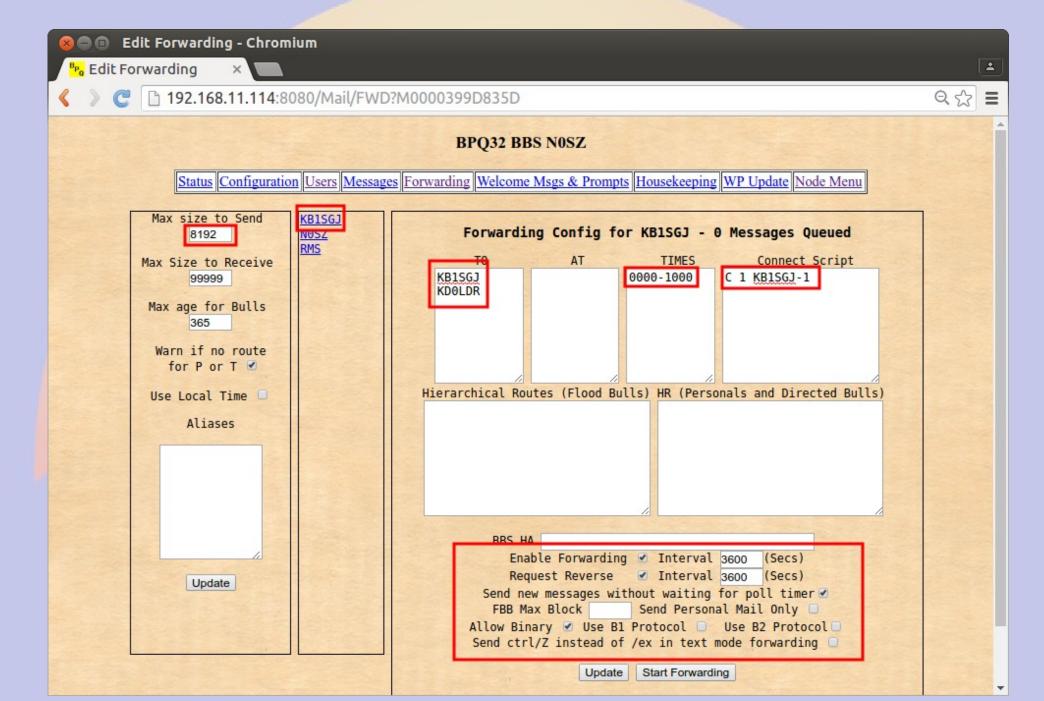

# Connect in via RF (as AC0KQ)

```
    □ ■ willem@bashful: ~

File Edit View Search Terminal Help
cmd c NOSZ
cmd:*** CONNECTED to NOSZ
Welcome to the Aid Station 2 BPQ32 Node.
NOSZ> BBS CONNECT BYE INFO NODES ROUTES PORTS USERS MHEARD
info
NOSZ} This is the BPQ32 Node for the Aid Station 2.
Sysop KD0ZYF.
Traffic left on this node will be forwarded
using the National Traffic System.
Type BBS to connect to the BBS.
ports
NOSZ} Ports
  1 145.030 MHz 1200 bps
  2 Telnet Server
 3 AX/IP/UDP
bbs
NOSZ} Connected to BBS
[BPO-6.0.12.35-IHJM$]
Hello ACOKQ. Latest Message is 2, Last listed is 2
de NOSZ>
*** DISCONNECTED
cmd:
```

## Connect via RF to WinLink

```
    ■    ■    willem@bashful: ~
File Edit View Search Terminal Help
cmd:c N0SZ-10
cmd:*** CONNECTED to NOSZ-10
Trying brentwood.winlink.org
*** ACOKO Connected to CMS
[WL2K-3.2-B2FWIHJM$]
;PO: 72781840
Brentwood CMS via NOSZ >
lm
Login [246]:
Brentwood CMS via NOSZ >
CR 067MRW
Hello ACOKO
Brentwood CMS via NOSZ >
lm
2884 KOTER 2016/05/07 01:27 676 KOTER@Winlink.org QTC 2
3KYUXDSAP727 2016/05/02 15:51 889 K6HTN@Winlink.org Re: QTC 1 K6HTN
2882_KOTER 2016/05/04 16:40 1180 KOTER@Winlink.org QTC 4
6AQ9DQG3C59D 2016/05/04 18:30 1295 WA3QLW@Winlink.org QTC 8
2883_KOTER 2016/05/05 18:35 2281 KOTER@Winlink.org QTC 7
2868_KOTER 2016/05/03 17:26 2803 KOTER@Winlink.org QTC 9
2886_KOTER 2016/05/07 21:52 3103 KOTER@Winlink.org QTC 10
Brentwood CMS via NOSZ >
Disconnecting...
*** DISCONNECTED
cmd:
```

### RF > NOSZ & AXIP > KONTS-1

```
🛇 🖨 📵 willem@bashful: ~
File Edit View Search Terminal Help
cmd:c NOSZ
cmd:*** CONNECTED to NOSZ
Welcome to the Aid Station 2 BPQ32 Node.
NOSZ> BBS CONNECT BYE INFO NODES ROUTES PORTS USERS MHEARD
ports
NOSZ} Ports
  1 145.030 MHz 1200 bps
 2 Telnet Server
 3 AX/IP/UDP
c 3 KONTS-1
NOSZ Connected to KONTS-1
[BPO-6.0.12.35-IHJM$]
CTN BBS>
No New Messages
CTN BBS>
73 de CTN BBS
*** DISCONNECTED
cmd:
cmd:
cmd:
cmd:
```

# **APRS Page**

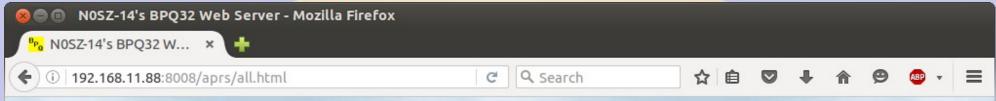

#### **Home**

**All Stations** 

**RF Stations** 

All WX Stations

RF WX Stations

All Mobile Stations

RF Mobile Stations

All Objects

RF Objects

Information

Node Pages

### NOSZ-14's BPQ32 APRS Web Server

#### **All Stations**

(This page will automatically refresh every five minutes)

The following is a list of all the stations heard in the past 120 minutes, both on RF and on the internet.

There are 90 callsigns in the list, click a callsign to get an information page for that station.

| AC0VP-10      | AC0XW-1  | AC0YV-9  | AD0WB-B  | AE5VQ     | ALMGRE    | BVILLE    | K0BAN    |
|---------------|----------|----------|----------|-----------|-----------|-----------|----------|
| K0HEY-9       | K0JSC-1  | KOQED    | K0QED-10 | KORTS-9   | K1DDN-4   | K7HRO-9   | K7RFW-9  |
| <u>K7YE-3</u> | K8ZTT-9  | KB0JIT   | KB0USF   | KB9UZO-9  | KC0D      | KC0D-6    | KC0FAC-7 |
| KC0LAD-1      | KC0WUV   | KC6ETE-9 | KD0FPY-9 | KD0JZX-10 | KD0KVJ-15 | KD0LAC-10 | KD0SQA-4 |
| KD0SQA-9      | KE0GDJ-7 | KG4JAM   | KI4GYZ-1 | KJ0CFW-9  | KN0MAP-1  | KT0AM-9   | N0BN-1   |
| N0EB          | NOLNE    | NOOJ     | NORUX-13 | N0SZ-14   | N0SZ-2    | N0WAR-9   | N0WGM-3  |
| N1GEP-1       | N2XGL-5  | N2XGL-9  | N3GPS    | N4ATA-7   | N4JJR-9   | N7GN-5    | N7MJ-9   |
| N7SOI-9       | NOADM    | SAG1     | W0AKO-B  | W0ARP     | W0BSP-10  | W0BSP-13  | W0CDS-A  |
| W0CDS-B       | W0CDS-C  | W0DPD-1  | W0JAW    | W0JAW-9   | W0JRL-15  | W0LRA-5   | W0QEY-5  |
| W0RDR-9       | W0UPS-5  | W8XAL-10 | W8XAL-9  | WA0GEH    | WA0TQG    | WA5VRL    | WA6IFI-3 |
| WB5PJB-B      | WB7GR-3  | WB7GR-9  | WD4IXD   | WD4IXD-10 | WQ8M-1    | WQ8M-9    | WR0AEN-B |
| WR0AEN-D      | WY7ATH-2 |          |          |           |           |           |          |

# **Station Map**

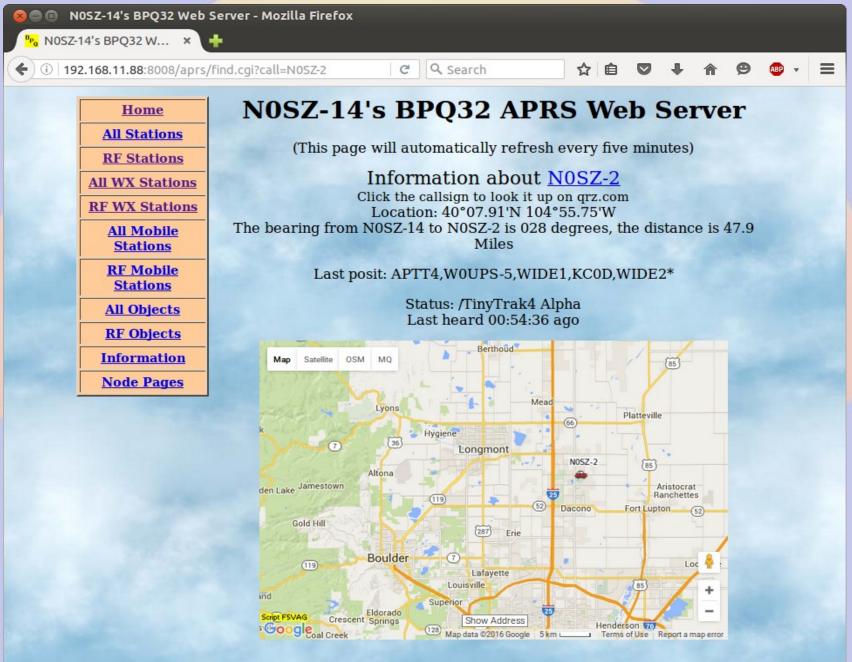

# Adding a new service

- BPQ adds new services via TCP/IP
- BPQ connects to local port
- Received stream piped to stdin
- Transmits output from stdout
- First line is connected station call

### **Monitor service**

- Written in Perl
- Interprets commands
- Used to get system time and disk
- Bye to exit
- Mapped to NOSZ-2 and port 8004

## **Command Port**

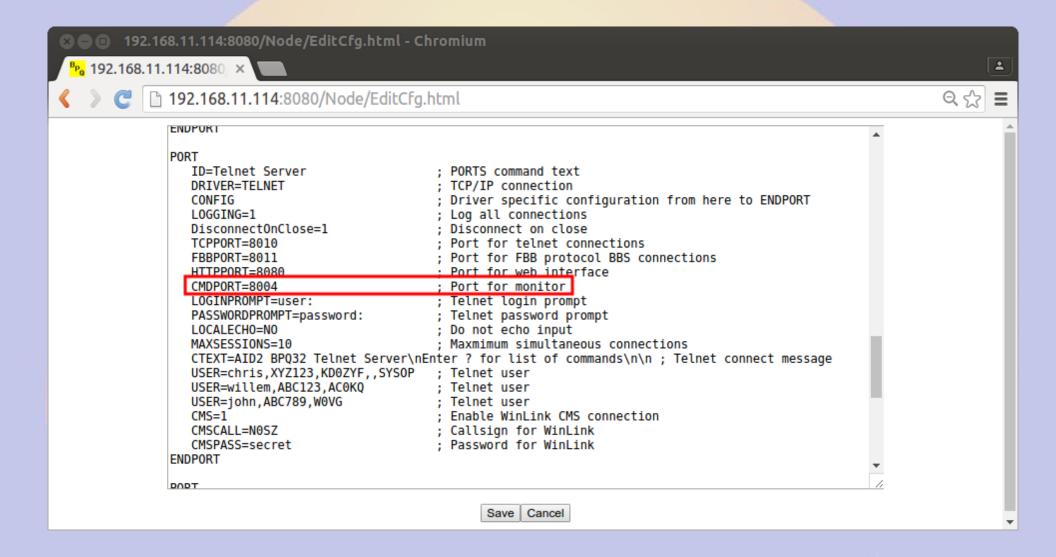

# **Application**

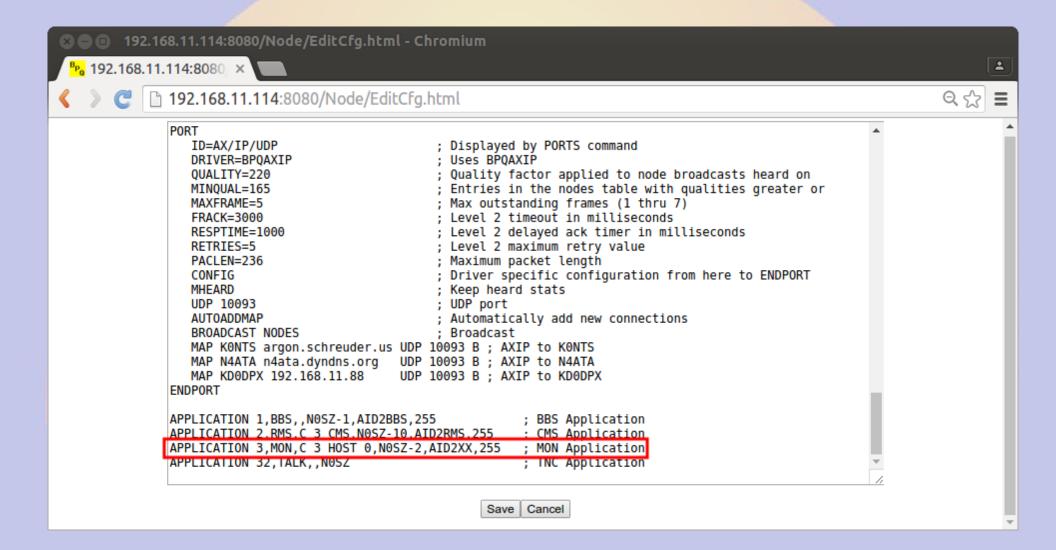

# systemd Socket Service

### /lib/system/systemd/mon.socket /lib/system/systemd/mon@.service

[Unit]
Description=MON
socket

[Socket]
ListenStream=8004
Accept=yes

[Install]
WantedBy=sockets.targ
et

[Unit]
Description=MON server

[Service]
ExecStart=/home/willem/BPQ/
mon.pl
StandardInput=socket

# mon.pl

```
#!/usr/bin/perl -w -T
# Monitor server
# Willem ACOKO
use strict:
$ENV{PATH} = '/bin';
# Set autoflush
my $old fh = select(STDOUT);
$ | = 1;
select($old fh);
# Read callsign of connecting station
my $call = <STDIN>;
$call =~ s/^\s*//;
$call =~ s/\s*$//;
   Match command
sub match
   my ($cmd,$pat) = @_;
   $pat = substr($pat,0,length($cmd));
   return (Spat eq Scmd);
# Welcome message
print "NOSZ Monitor\nConnect from '$call'\n> ";
```

```
# Read lines
while(my $line = <STDIN>)
   # Split on whitespace
  my ($cmd,@line) = split(' ',$line);
  $cmd = defined($cmd) ? lc $cmd : '';
   # Do nothing
  if (Scmd eq '')
  # Help
  elsif(Scmd eq '?')
     print "Commands: time disk bye\n";
  # Bve
  elsif (match($cmd,'bye'))
      die "73 $call\n";
   # Print time
  elsif (match($cmd,'time'))
     print "Time ".localtime(),"\n";
  # Print disk usage
  elsif (match($cmd,'disk'))
     my @disk = `df -kh / ;
     my (undef,$size,$used,$avail,$pct) = split(' ',$disk[1]);
     print "Disk size=$size used=$used ($pct) available=$avail\n";
  }
  else
  # Unknown command
      print "Unknown command $cmd args @line\n";
  # Print command prompt
  print "NOSZ> ";
```

### **Enable the service**

- Enable and start the service
  - sudo systemctl enable mon.socket
  - sudo systemctl start mon.socket

```
🕲 🖨 📵 willem@bashful: ~
File Edit View Search Terminal Help
cmd c NOSZ-2
cmd:*** CONNECTED to NOSZ-2
Connected to
NOSZ Monitor
Connect from 'ACOKQ'
Commands: time disk bye
NOSZ> t
Time Sun May 8 17:48:49 2016
NOSZ> d
Disk size=15G used=3.5G (26%) available=11G
NOSZ> b
*** DISCONNECTED
cmd:
```